# **Intuit** | mophie

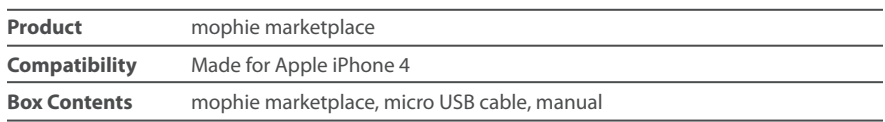

### **Take credit cards, anytime, anywhere.**

To start accepting credit cards, you will need an Intuit GoPayment Merchant Service account. It should only take a few minutes to apply and get activated.

# **Intuit GoPayment Support Available**

Free support for your merchant account is available 24/7/365 at 800-558-9558.

# **Get Set Up**

**1. Connect your iPhone to the card reader and slide the cover over the top.**

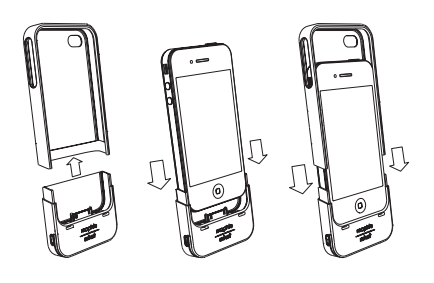

### **2. Download and open the GoPayment App**

GoPayment should load automatically. If it doesn't, simply go to the App Store, search for GoPayment and download the app.

#### **3. Apply for your Account**

Click on **New User? Start Now,** fill in the required fields and click **Sign Up**. Complete the application using the onscreen instructions. Your account may be activated in as few as 15 minutes.<sup>1</sup>

## **Start Using GoPayment**

- **1. Open the GoPayment App and log in to your account**
- **2. Swipe or manually enter credit card information**
- **3. Enter amount of charge and have customer sign with their finger. That's it!**

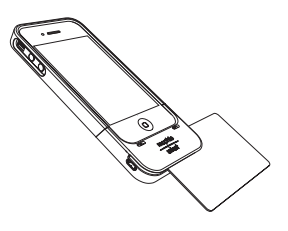

You have the option to send your customers receipts via text messages or e-mail, track item sales and download transactions into QuickBooks.2

*Note:* You have the option to complete your application in the GoPayment App, over the phone<sup>1</sup>, by calling 888 556-4850 or online at mophie.intuit.com

- 1 During regular business hours, Monday-Friday from 7 am – 6 pm PST or Saturday 7 am – 3 pm PST, excluding holidays. Applications submitted outside of these hours will receive a response the following business day. Subject to occasional downtime for system maintenance and other reasons outside of our control.
- **2** Optional feature to sync data available in supported versions of QuickBooks Pro and Premier 2009 or later, sold separately.

Terms, conditions, features, pricing, service and support subject to change without notice.